### **TUTORIAL FORMATOS DE IMPRESIÓN**

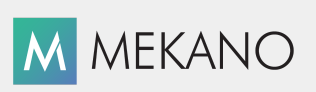

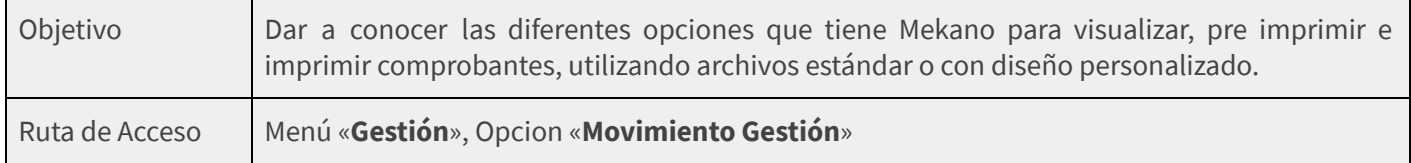

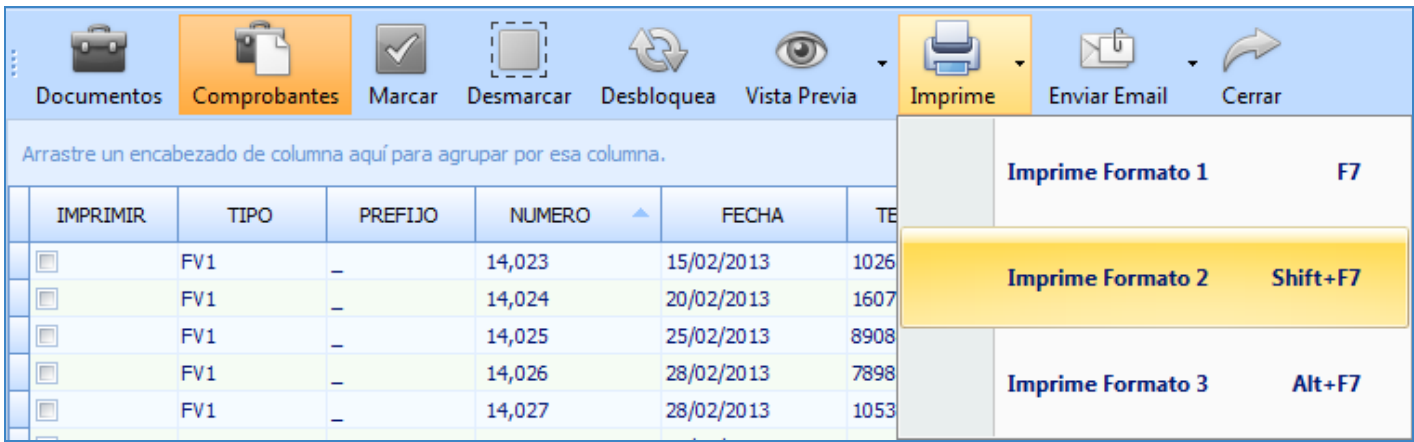

# **DESCRIPCIÓN**

Mekano permite visualizar, pre imprimir e imprimir todos sus comprobantes (facturas de compra y venta, recibos de caja, comprobantes de egreso, gastos, traslados, ajustes etc), a la vez usando hasta en 3 formatos diferentes, los cuales pueden ser seleccionados de los formatos (archivos tipo fr3) que trae por defecto Mekano, además estos pueden ser personalizados insertando con gran facilidad el logo de la empresa y notas adicionales; o si el usuario lo prefiere, puede diseñar nuevos formatos con el Reporteador propio que posee Mekano o contratar un servicio adicional de acuerdo a sus necesidades particulares.

La asignación de los formatos que trae el sistema por defecto, puede realizarse directamente desde el tipo de «**Documento**» y lo mejor es que el Supervisor tiene la facultad de asignar a cada Usuario su respectivo formato, alternativa que toma el sistema automáticamente al momento de activar las teclas de visualización o impresión de los comprobantes, en otras palabras, es posible personalizar los formatos asignándolos a cada usuario específico desde su «**Perfil**», en su defecto, si dicho campo aparece en blanco, el sistema toma los formatos de tipo general asignados desde la ventana tipos de «**Documentos**».

**NOTA:** Recuerde que si un documento no tiene asignado el formato en alguna de estas dos ventanas, será emitido un mensaje de error, al momento de querer terminar el comprobante en el sistema de facturación.

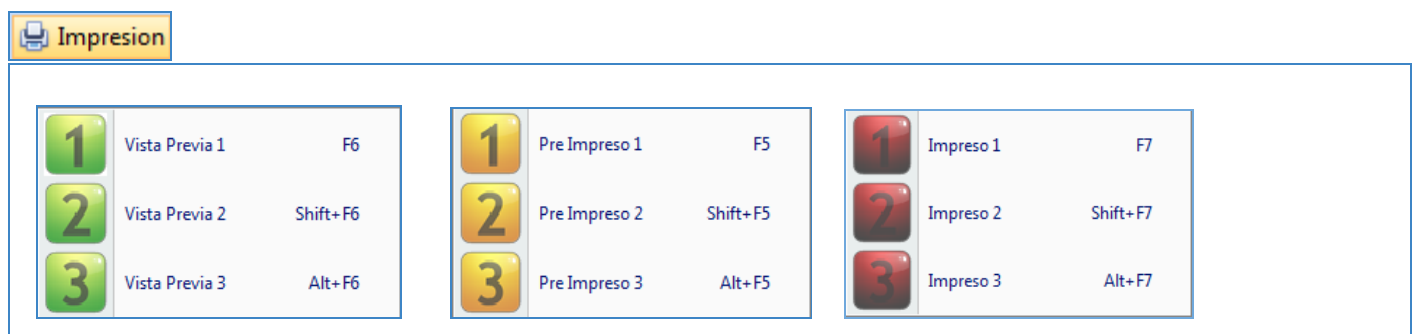

# **El** apolosoft

### **AMBIENTE DE TRABAJO**

Según el modelo de seguridad que ofrece **Mekano**, para que un usuario pueda ejecutar la operación, es indispensable que desde el menú «**Parámetros**», opción «**Usuarios**», pestañas «**Perfiles**» y «**Funciones**», estén activados los permisos Preimprimir, Vista Previa e Imprimir, los cuales son fijados previamente por el usuario Supervisor, que tiene la facultad para activar o restringir. (ver [«Perfiles](http://www.apolosoft.com/documentos/mekano/T027.pdf)»).

### **VISUALIZAR, PREIMPRIMIR E IMPRIMIR UN COMPROBANTE**

Después de digitar el movimiento de un comprobante podrá habilitar las diferentes opciones que ofrece Mekano para visualizarlo y/o imprimirlo oprimiendo las siguientes teclas según el caso:

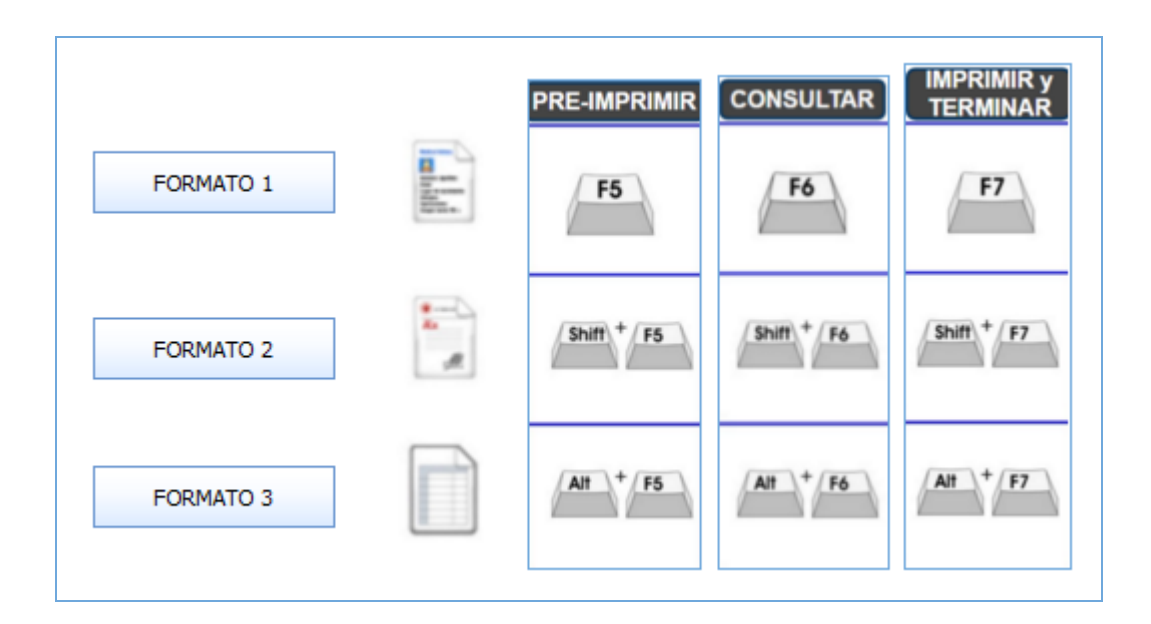

#### **PREIMPRIMIR UN COMPROBANTE**

Función que realiza una PreImpresión o impresión parcial de un comprobante que aún no se ha terminado. Imprime y bloquea los registros digitados hasta el momento, pero permite seguir ingresando más registros. De gran utilidad para imprimir una prefactura en un restaurante. De igual forma se puede elegir cualquiera de las tres alternativas que brinda el sistema para obtener la preimpresión, ellas son:

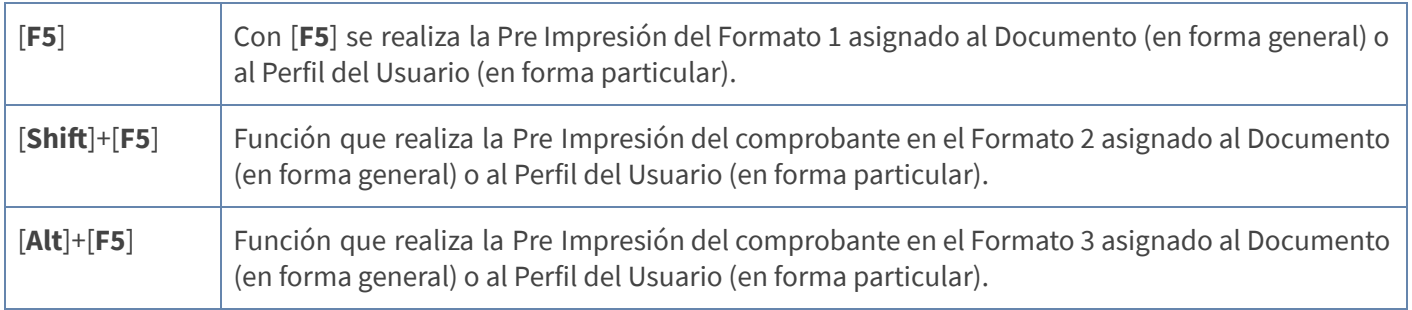

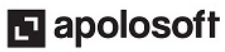

## **VISUALIZAR UN COMPROBANTE**

En toda la aplicación la tecla [**F6**] permite consultar o visualizar información, en este caso el usuario podrá visualizar el comprobante tal y como va a quedar finalmente impreso, según el formato seleccionado. Esta vista previa no permite realizar impresiones, por ende no bloquea registros ni documentos.

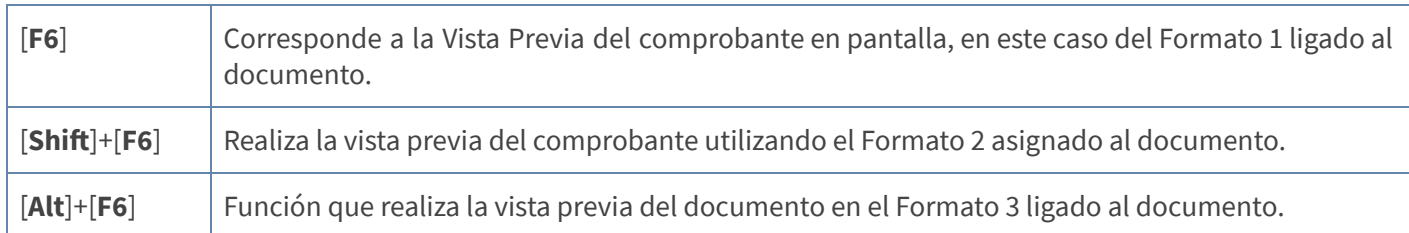

Desde la Ventana "**Impresión**" ubicada en el menú "**Gestión**" encontrará la opción "**Vista Previa**" que incluye un botón de despliegue  $(\blacktriangledown)$  con el fin de seleccionar el formato donde se generará la información.

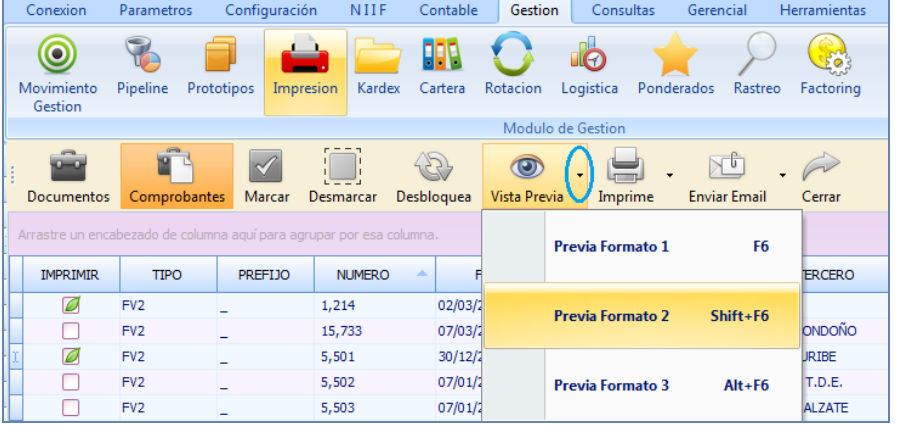

## **IMPRIMIR Y BLOQUEAR UN COMPROBANTE**

Desde la ventana «**Movimiento Gestión**» la tecla [**F7**] cumple un papel fundamental, mediante su ejecución el sistema termina el comprobante y de inmediato lo bloquea, vale la pena resaltar que justo en ese momento y según los atributos asignados desde un principio al comprobante en uso, es donde serán afectadas todas las rutinas y módulos correspondientes, de manera automática.

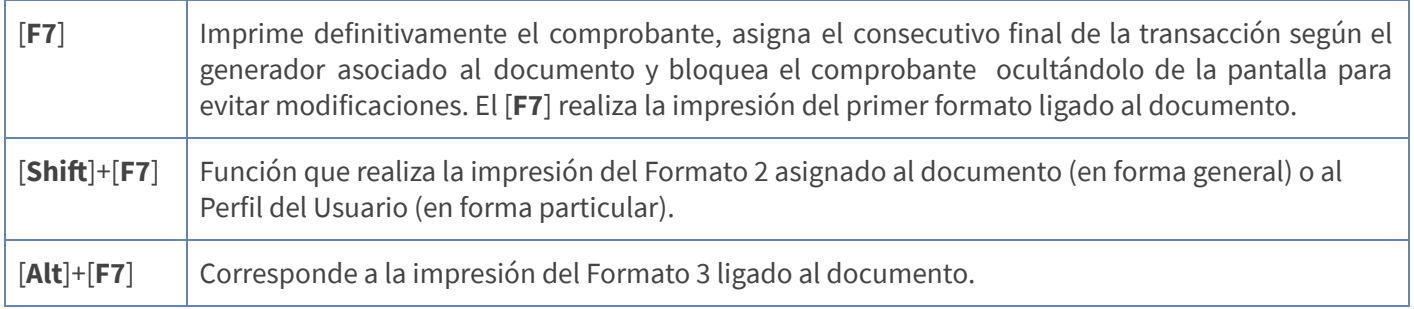

**Nota:** Recuerde que Mekano permite una libre configuración de documentos, es justo en este momento donde los atributos juegan un papel fundamental, porque el sistema podrá afectar de manera automática su Contabilidad Colgaap o NIIF, sus Inventarios, su tesorería, su cartera (CxC o CxP), el CMV, su rotación, entre otros.

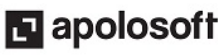

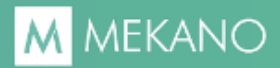

Desde la Ventana "**Impresión**" ubicada en el menú "**Gestión**" encontrará la opción "**Imprime**" que incluye un botón de despliegue  $(\nabla)$  con el fin de seleccionar el formato donde se generará la información.

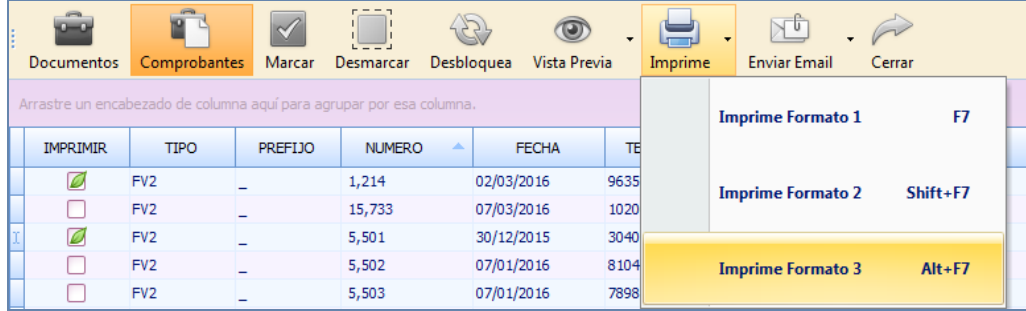

### **TRUCOS DE MANEJO**

- **· Ambiente de Trabajo**: Gracias a que Mekano es un software de fácil uso, recordamos que todas las ventanas tienen la misma forma para adicionar, editar o eliminar registros, pero si dado el caso requiere conocer mejor el proceso, recuerde utilizar el tutorial respectivo. (ver [«Ambiente](http://www.apolosoft.com/documentos/mekano/T226.pdf) de Trabajo»)
- **Ayuda en Línea**: Si desea activar la ayuda disponible para esta ventana, oprima la tecla [**F1**] o en su defecto, sin salir de esta opción, puede hacerlo desde el menú «**Conexión**» y hacer clic en «**Ayuda**». Recuerde que para su ejecución se requiere señal de internet.

### **TUTORIALES RELACIONADOS**

A continuación aparece un resumen con los temas relacionados al presente tutorial y sus respectivos enlaces:

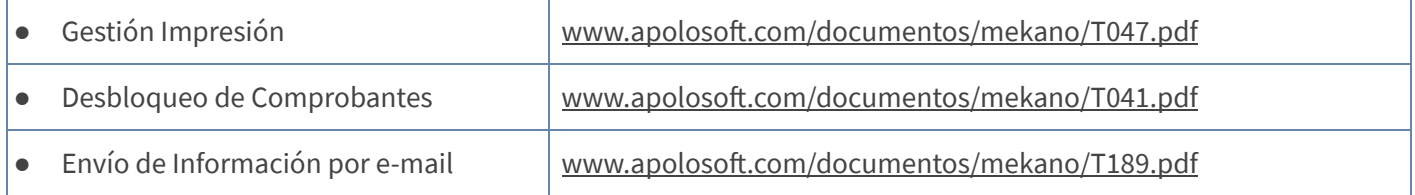

### **GLOSARIO**

- **USUARIO**: Representa cada una de las personas que pueden ingresar a la empresa o contabilidad, a la cual le son asignados unos permisos especiales para trabajar en Mekano según su Perfil.
- **SUPERVISOR:** Persona que es la responsable directa de administrar los accesos y permisos a una empresa o contabilidad.

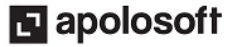

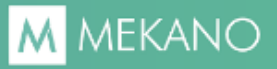

# **CUESTIONARIO**

- Combinación de teclas que permiten pre imprimir, visualizar, e imprimir los comprobantes en el Formato 2:
	- a. [F5], [F6], [F7].
	- b.  $[Shift + F5], [Shift + F6], [Shift + F7].$
	- c.  $[F5]$ ,  $[Shift + F5]$ ,  $[Alt + F5]$ .
	- d. [Alt + F5], [Alt + F6], [Alt + F7].

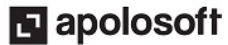